# ИК-приемник/передатчик, FLASH-I2C

## Общие сведения:

Trema модуль [ИК-приёмник/передатчик, Flash-I2C](https://iarduino.ru/shop/Expansion-payments/ik-priemnik-peredatchik-flash-i2c.html) является устройством для беспроводного обмена данными по ИК-каналу. Модуль позволяет передавать данные на устройства с управлением от ИК [пультов](https://iarduino.ru/shop/Expansion-payments/infrared_remote_control.html) ДУ, обмениваться данными с подобными себе модулями и получать данные от ИК [пультов](https://iarduino.ru/shop/Expansion-payments/infrared_remote_control.html) ДУ, и модулей [линейки «Дорожное](https://iarduino.ru/shop/Expansion-payments/road-traffic/) движение». Управление модулем ИКприёмопередатчика осуществляется по шине I2C.

Модуль относится к серии «Flash», а значит к одной шине I2C можно подключить более 100 модулей, так как их адрес на шине I2C (по умолчанию 0x09), хранящийся в энергонезависимой памяти, можно менять программно.

Модуль можно использовать для создания универсального ИК пульта ДУ, управления роботами, машинами, станками бытовыми приборами, а так же модуль можно установить на устройства и управлять ими с ИК пультов ДУ. Модуль можно установить на машину трассы и принимать данные о состоянии светофоров и назначении знаков трассы.

## Спецификация:

- Напряжение питания: 3,3 В или 5 В, поддерживаются оба напряжения.
- Ток потребляемый модулем: до 15 мА (при передаче данных).
- Дальность ИК-связи передатчика: от 20 см до 4 м (регулируется вручную).
- Интерфейс: I2C.
- Скорость шины I2C: 100 кбит/с.
- Адрес на шине I2C: устанавливается программно (по умолчанию 0x09).

 $- - - - - -$ 

- Уровень логической 1 на линиях шины I2C: Vcc (толерантны к 5 В).
- Рабочая температура: от -20 до +70 °С.
- Габариты:  $30 \times 30$  мм..
- $Ber: 5r$

Все модули линейки "Trema" выполнены в одном формате

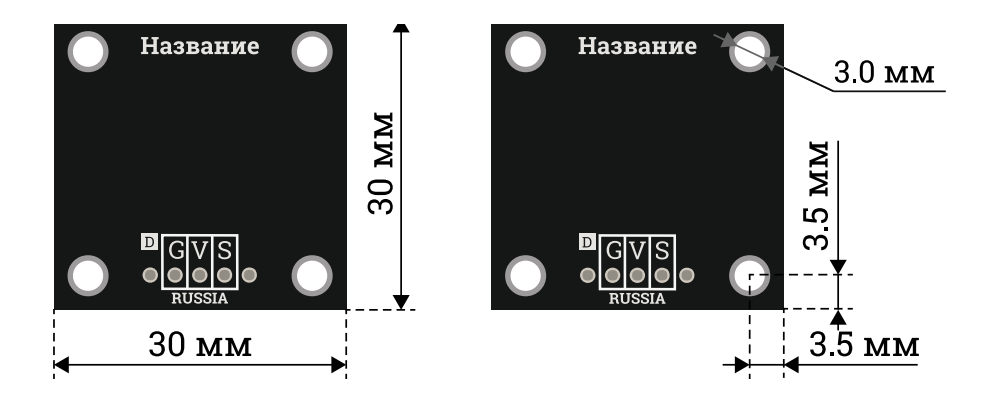

## Подключение:

Модуль подключается к [аппаратной](https://wiki.iarduino.ru/page/opredelenie-apparatnyh-vyvodov-arduino/) или [программной](https://wiki.iarduino.ru/page/i2c_connection/) шине I2C [Arduino.](https://iarduino.ru/shop/arduino/) Для удобства подключения, предлагаем воспользоваться [TremaShield](https://iarduino.ru/shop/Expansion-payments/trema-shield.html).

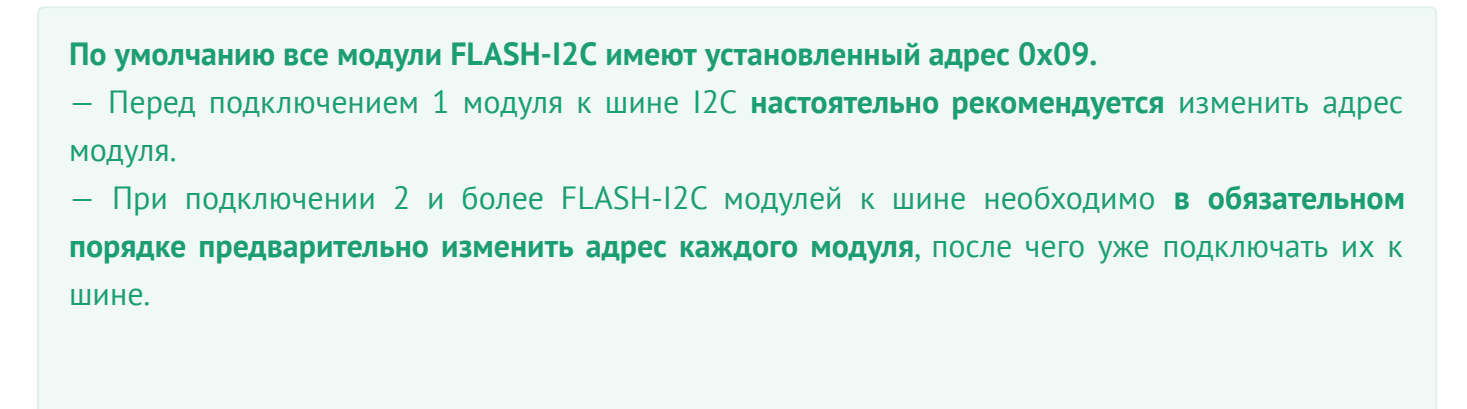

Модуль подключается по шине I2C, все выводы которой (GND, Vcc, SDA, SCL) размещены на одной колодке модуля.

- SCL вход/выход линии тактирования шины I2C.
- **SDA** вход/выход линии данных шины I2C.
- Усс вход питания 3,3 или 5 В.
- **GND** общий вывод питания.

## Способ - 1: Используя проводной шлейф и Piranha UNO

Используя провода « $\Box$ апа — Мама», подключаем напрямую к контроллеру Piranha UNO.

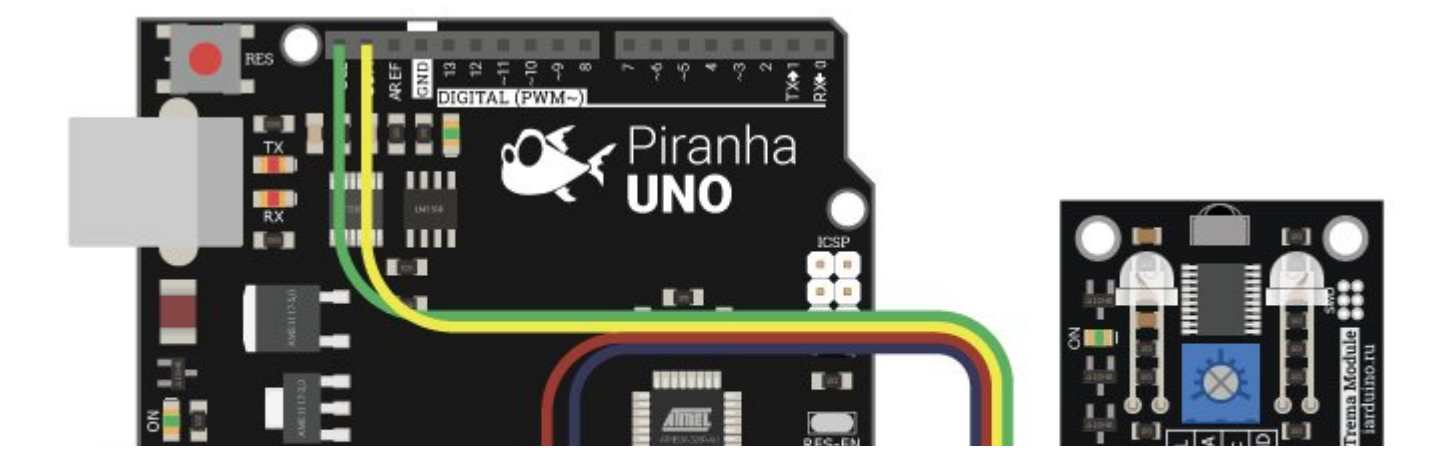

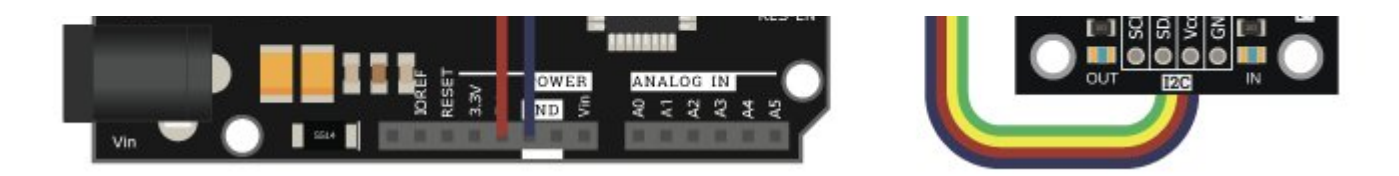

## Способ - 2: Используя Trema Set Shield

Модуль можно подключить к любому из I2C входов Trema Set Shield.

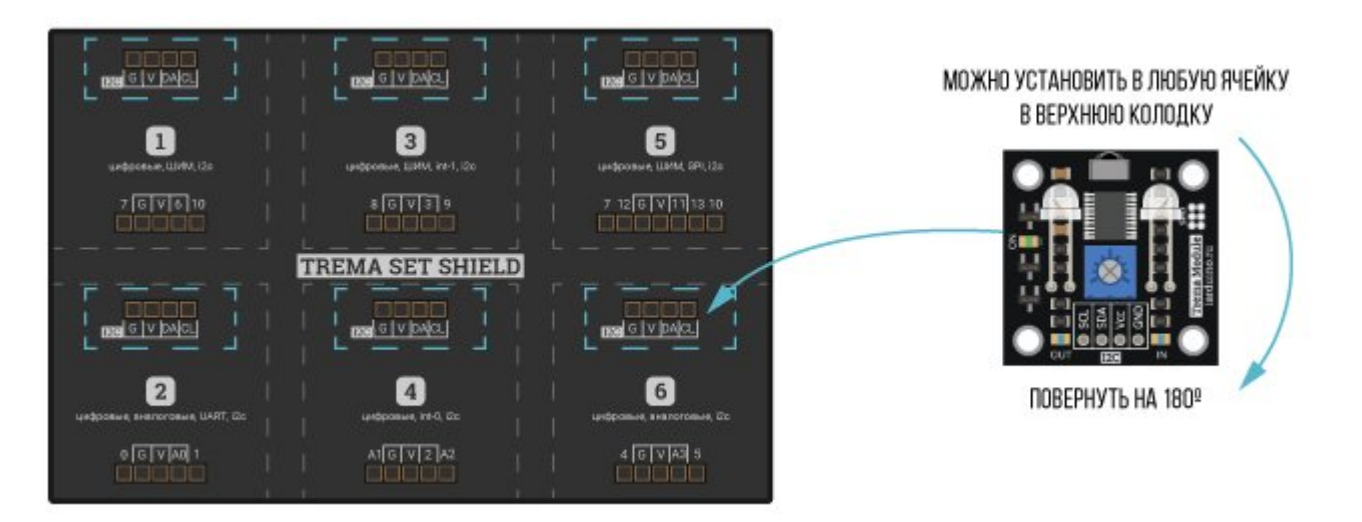

## Способ - 3: Используя проводной шлейф и Shield

Используя 4-х проводной шлейф, к Trema Shield, Trema-Power Shield, Motor Shield, Trema Shield NANO и тд.

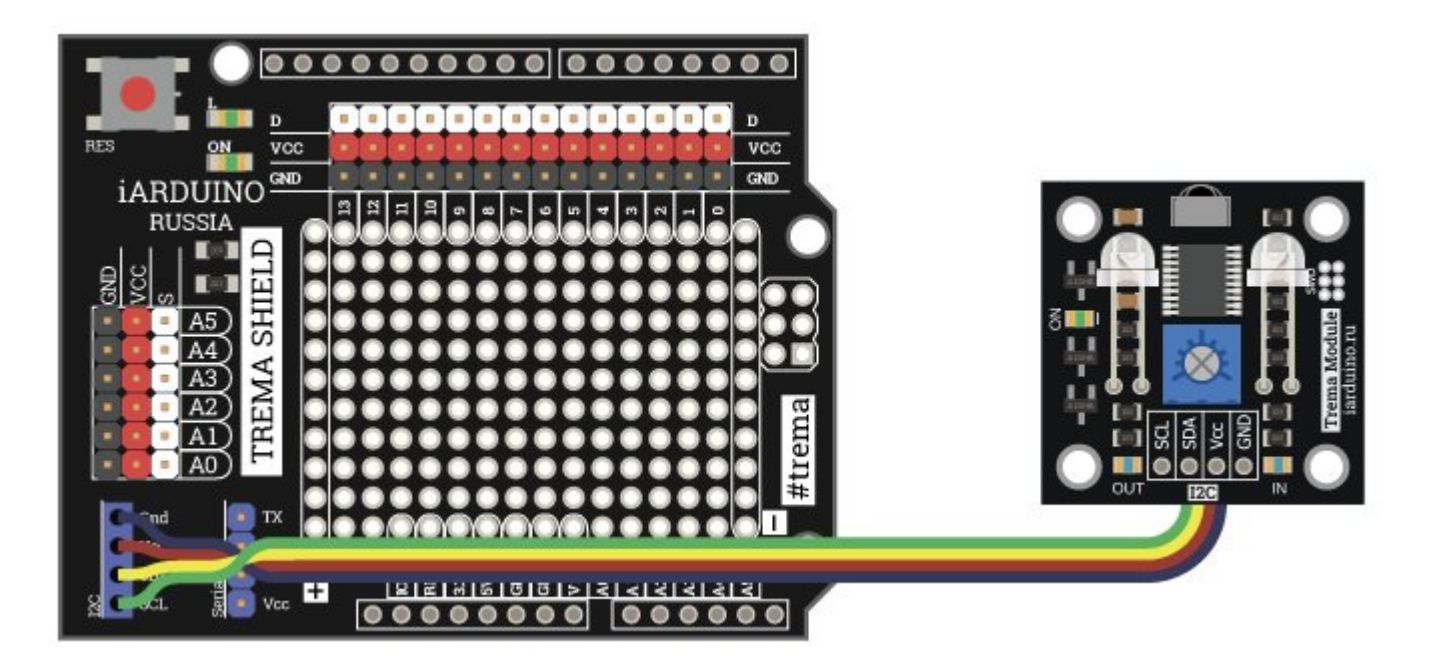

## Питание:

Входное напряжение питания модуля 3,3В или 5В постоянного тока (поддерживаются оба напряжения питания), подаётся на выводы Vcc и GND.

## Подробнее о модуле:

Модуль построен на базе, микроконтроллера STM32F030F4, снабжён ИК-приёмником, ИКсветодиодом, светодиодами информирующими о приёме и передаче данных по ИК-каналу, регулятором дальности ИК-передатчика, и собственным стабилизатором напряжения.

Модуль способен принимать и передавать данные по ИК-каналу в соответствии с протоколами: NEC, SAMSUNG, SHARP, SIRC12, SIRC15, RC5, RC5X, RC6 и IARDUINO. Все перечисленные протоколы используют пакетную передачу данных, данные в пакете представлены в виде адреса ИКустройства (не путать с адресом устройства на шине I2C) и команды для него. При получении данных по ИК-каналу, модуль способен самостоятельно определить протокол который был использован для их отправки.

### Параметры ИК передатчика:

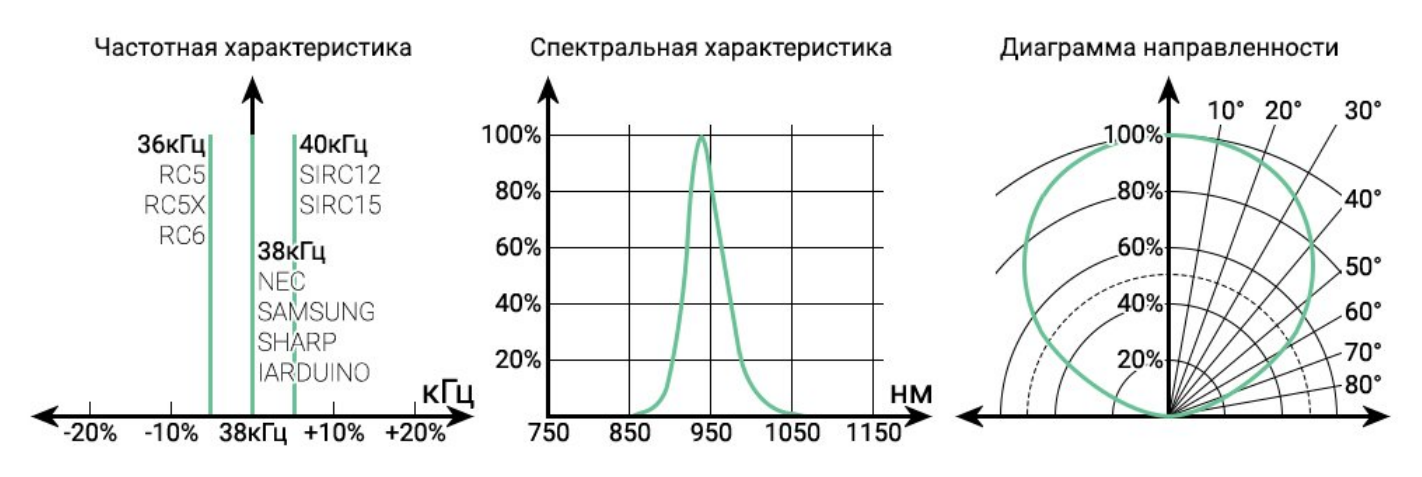

## Параметры ИК приёмника:

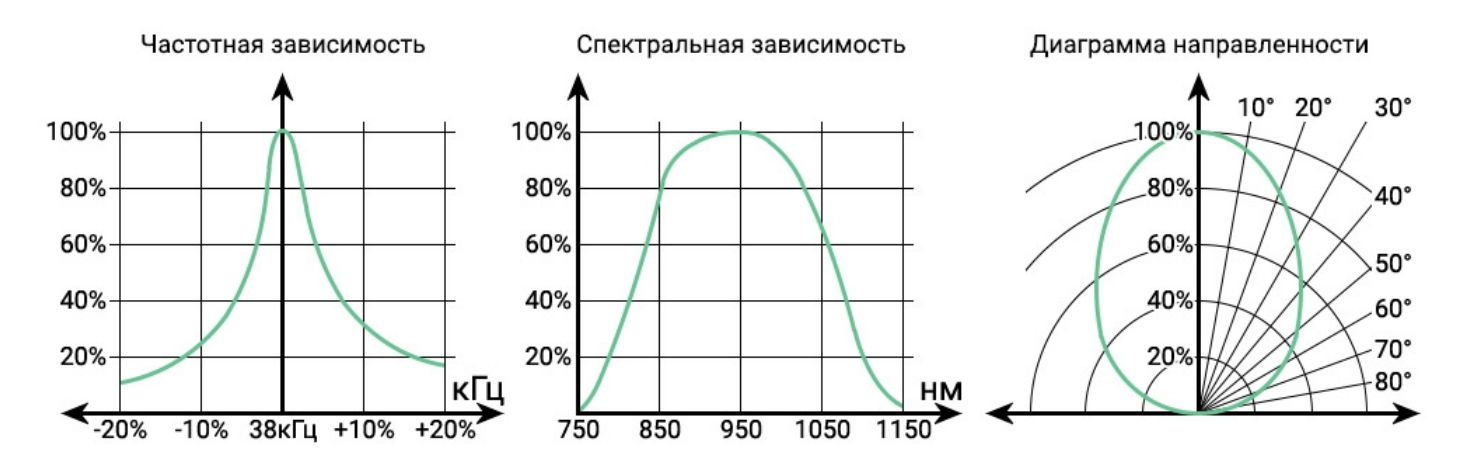

Частотные и спектральные параметры приёмника и передатчика совместимы, а по диаграммам направленности можно определить как снизится уровень ИК сигнала при повороте передатчика или приёмника друг от дура.

Дальность ИК связи зависит от мощности передатчика (настраивается поворотом резистора на плате модуля), и угла поворота приёмника и(или) передатчика друг от друга.

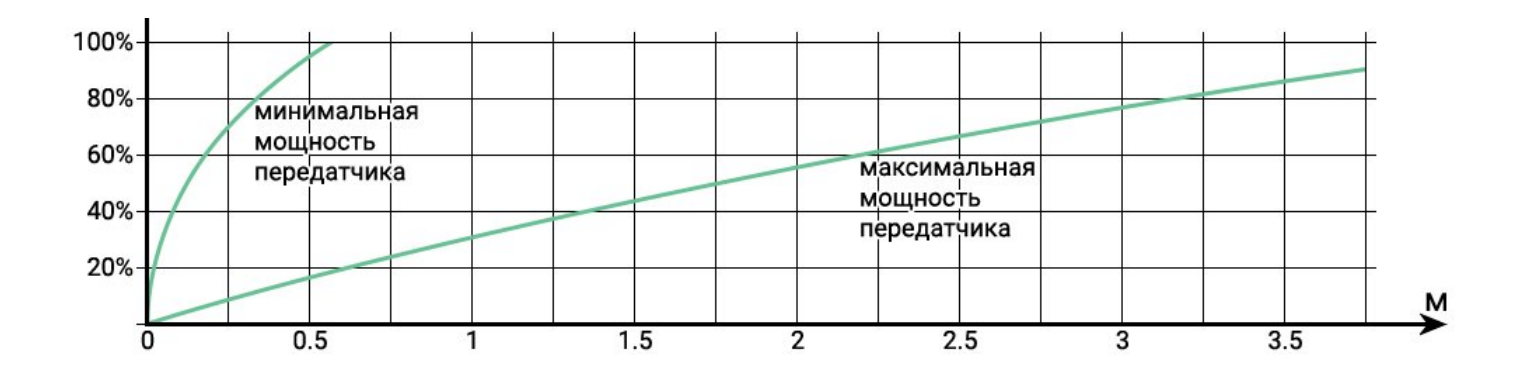

График зависимости требуемой мощности от дистанции, вместе с диаграммами направленности позволяет определить углы и дистанцию уверенного ИК приёма.

#### Пример:

В данном примере поясняется как пользоваться графиком уверенного ИК приема и диаграммами направленности.

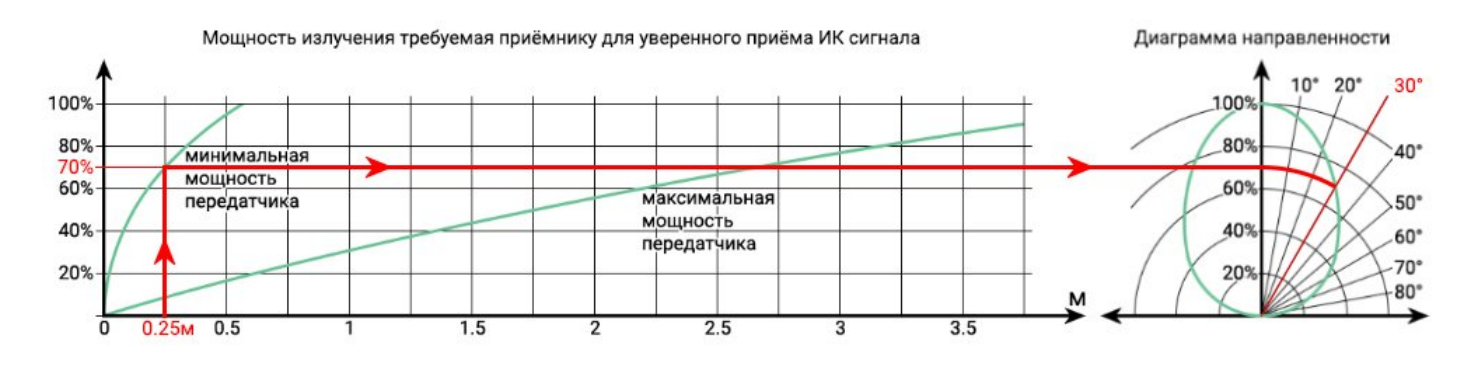

#### Пояснение 1

Предположим что расстояние между приёмником и передатчиком равно 25см (0.25м), а мощность передатчика установлена в минимум. Тогда необходимо провести вертикальную линию от 0.25м до пересечения с графиком минимальной мощности передатчика, точка касания укажет сколько мощности излучения ИК передатчика должно дойти по ИК приёмника для обеспечения уверенного ИК приёма. В примере (Пояснение 1) это не менее 70%. Из диаграммы направленности приёмника (справа) видно, что для обеспечения указанной мощности, его нельзя отклонять от передатчика более чем на 30°, при условии что сам передатчик направлен точно на приёмник.

Если спроецировать мощность на диаграмму направленности передатчика (Пояснение 2), а не приёмника, то будет видно, что для обеспечения той же мощности (70%), его нельзя отклонять от приёмника более чем на 47°, при условии что сам приёмник направлен точно на передатчик.

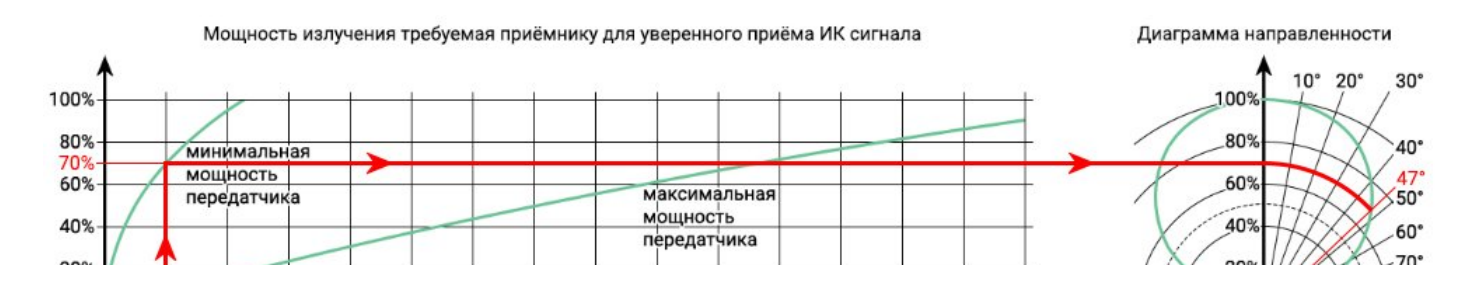

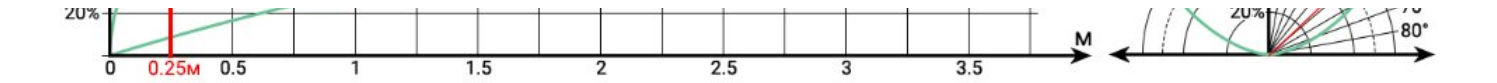

#### Пояснение 2

По графику уверенного ИК приёма можно определить как увеличится дистанция при обеспечении того же уровня приёма, с теми же углами отклонения, но на максимальной мощности передатчика (Пояснение 3).

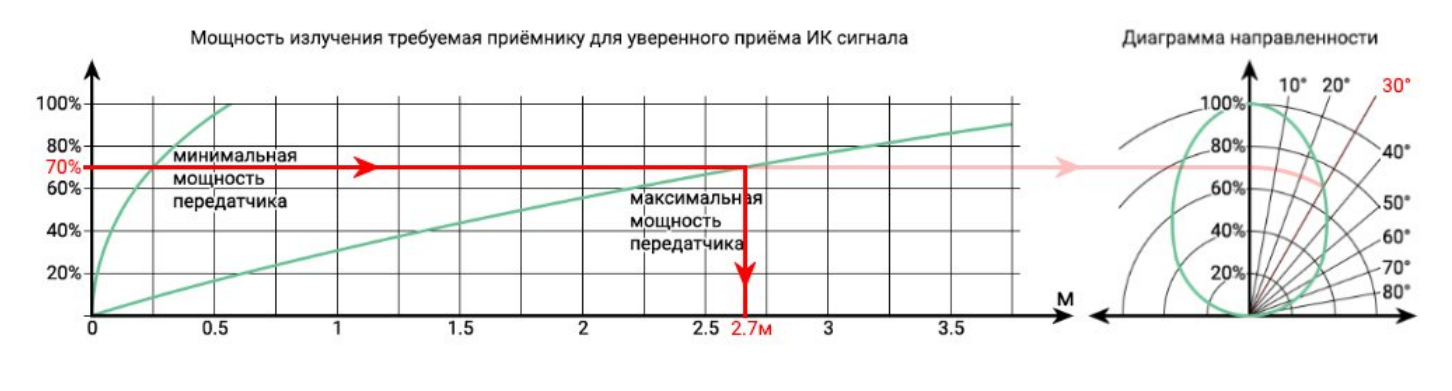

#### Пояснение 3

Для обеспечения того же уровня ИК приёма, до приёмника должно дойти не менее 70% мощности излучения ИК передатчика. Проводим горизонтальную линию от 70% мощности до пересечения с графиком максимальной мощности ИК передатчика, точка касания укажет на дистанцию. В примере (Пояснение 3) это 2.7м.

Модуль позволяет:

- Менять свой адрес на шине I2C.
- Управлять внутренней подтяжкой линий шины I2C (по умолчанию включена).
- Узнать версию прошивки модуля.
- Передать данные по ИК-каналу однократно (одним пакетом).
- Прочитать принятые по ИК-каналу данные.
- Передавать данные автоматически с заданным интервалом между ИК-пакетами повторов.
- При автоматической отправке данных, можно задать режим хаотичной смены интервалов между пакетами (в диапазоне ±50% от заданного), что позволит передавать данные по ИКканалу от нескольких модулей, в одном направлении, одновременно.
- Выбрать один из 9 доступных протоколов для передачи данных по ИК-каналу.
- Выбрать один из 9 доступных протоколов для получения данных по ИК-каналу.
- Определить наличие пакетов повторов среди принимаемых данных (определить факт удержания кнопки пульта).
- Определить ИК-протокол принимаемых данных.

Для работы с Trema модулем ИК-приёмник/передатчик Flash-I2C, предлагаем воспользоваться разработанной нами библиотекой jarduino I2C\_IR позволяющей реализовать все возможности модуля.

## Примеры:

В данном разделе раскрыты примеры управления модулем с использованием [библиотеки](https://iarduino.ru/file/547.html) iarduino I2C IR. Сама библиотека содержит больше примеров, доступных из меню Arduino IDE: Файл / Примеры / iarduino I2C IR (модуль ИК-приёмник/передатчик).

#### Смена адреса модуля на шине I2C:

Пример меняет текущий адрес модуля шины I2C на указанный в скетче и сохраняет его в энергонезависимую память, значит адрес сохранится и после отключения питания. Для работы скетча не требуется знать какой сейчас адрес у модуля.

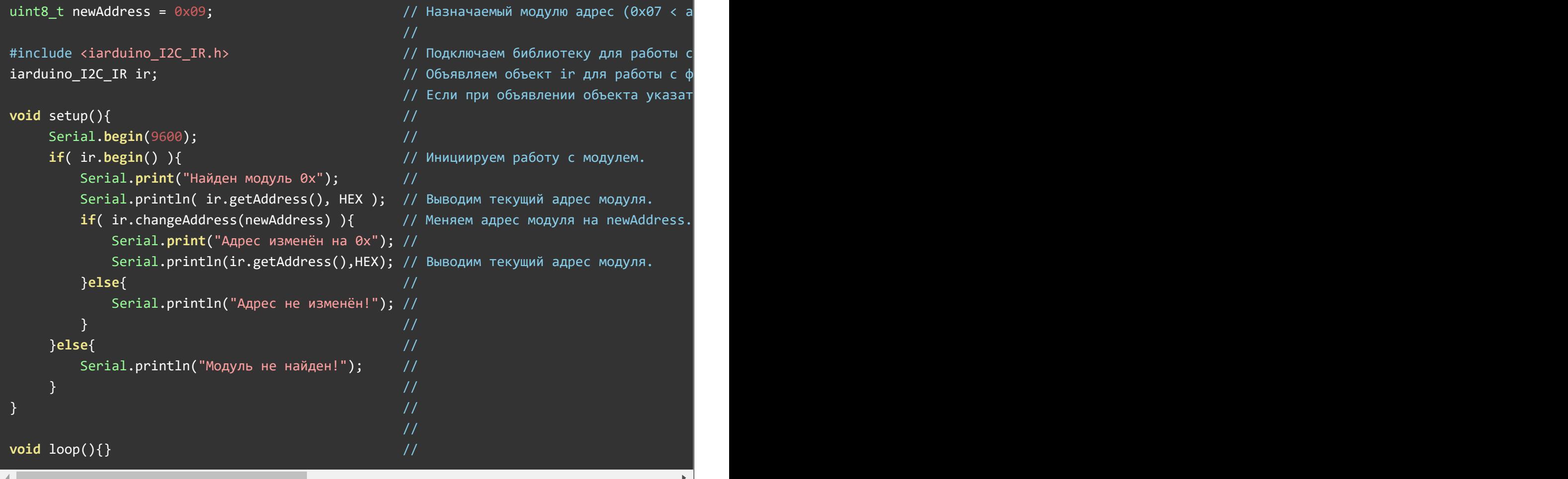

Для работы данного примера, на шине I2C должен быть только один модуль.

Данный скетч демонстрирует не только возможность смены адреса на указанный в переменной newAddress, но и обнаружение, и вывод текущего адреса модуля на шине I2C.

#### Получение данных с ИК пульта ДУ:

В данном примере принимаются данные отправленные ИК пультом ДУ по протоколу NEC.

```
iarduino I2C IR ir(\theta \times \theta 9);  \hspace{1cm} // Объявляем объект ir для работы с
                                             // Если объявить объект без указания
void setup(){ //Serial.begin(9600);     // Инициируем работу с шиной UART для передачи данных в монитор последовательного порта на скорости 9600 бит/сек.
     ir.begin();     // Инициируем работу с ИК‐приёмником/передатчиком I2C‐flash.
     ir.setProtocol(IR_NEC);  // Указываем протокол для приёма/передачи данных по ИК‐каналу.
\} // \,//
void loop() //if( ir.check(true) ){ \frac{1}{\pi} \frac{1}{\pi} Если ИК приёмник получил пакет дан
        Serial.print("Адрес=");     // Выводим текст.
        Serial.print(ir.address);    // Выводим принятый адрес ИК‐устройства.
        Serial.print(", команда="); // Выводим текст.
        Serial.print(ir.command);    // Выводим принятую команду для ИК‐устройства.
        Serial.print(", кнопка "); \frac{1}{2} Выводим текст.
        if( ir.key_press ){     // Если функция check() среагировала на первый пакет данных, а не на пакет повтора (кнопка пульта нажимается а не удерживается).
           Serial.print("нажимается"); // Выводим текст.
        }else{ на пакет повтора, а не на пакет повторя, а не на проведения се на проведения се нажимается а не нажимается // Если функция сhеск() среагировала
           Serial.print("удерживается"); // Выводим текст.
       \} //
        Serial.println(".");  // Выводим текст.
         delay(100);     // Ждём 100 мс.
   \} //
\} // \,
```
В коде данного скетча происходит инициализация модуля и указание протокола Setup() приёма/передачи данных. Библиотека поддерживает 9 ИК протоколов: IR\_NEC, IR\_SAMSUNG, IR\_SHARP, IR\_SIRC12, IR\_SIRC15, IR\_RC5, IR\_RC5X, IR\_RC6 и IR\_IARDUINO.

B коде  $loop()$  постоянно выполняются проверка получения данных по ИК каналу, обращением к функции | check() |. Данная функция принимает 1 параметр - флаг разрешающий реагировать на пакеты повторов. Если флаг = true, то функция будет реагировать и на нажимание и на удержание кнопок ИК пульта ДУ, если флаг = false (или отсутствует), то функция будет реагировать только на нажатие кнопок.

Если ИК приёмник получил данные по ИК каналу, то функция check() вернёт true и скетч выведет следующие данные: address - адрес ИК устройства отправленный пультом ДУ, command - команда ИК устройству отправленная пультом, и key\_press - флаг указывающий что кнопка ИК пульта ДУ только что нажата, а не удерживается.

#### Отправка данных по ИК каналу:

Пример имитирует нажатие одной и той же кнопки ИК пульта ДУ с её удержанием на 5 секунд в нажатом состоянии и отпусканием на 5 секунд.

iarduino\_I2C\_IR ir(0x09); // Объявляем объект ir для работы с функциями и методами библиотеки iarduino\_I2C\_IR, указывая адрес модуля на шине I2C.

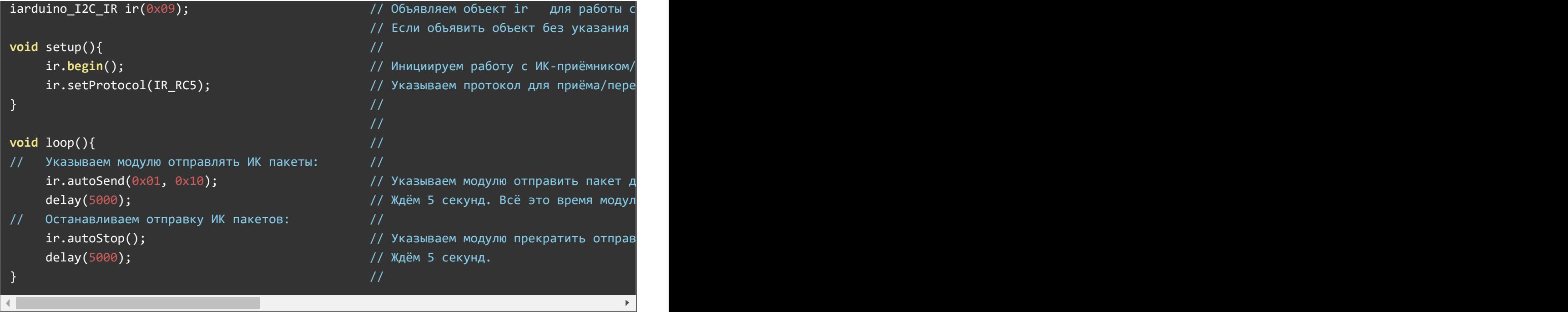

B коде Setup() данного скетча происходит инициализация модуля и указание протокола приёма/передачи данных. Библиотека поддерживает 9 ИК протоколов: IR\_NEC, IR\_SAMSUNG, IR\_SHARP, IR\_SIRC12, IR\_SIRC15, IR\_RC5, IR\_RC5X, IR\_RC6 и IR\_IARDUINO.

В коде Loop() постоянно выполняется имитация нажатия и отпускания кнопки ИК пульта ДУ. Протоколы поддерживаемые библиотекой определяют, что передача данных осуществляется пакетами в состав которых входят значения адреса ИК устройства (в примере 0x01) и команды для ИК устройства (в примере 0x10). С задачей передачи этих данных справляется функция которая принимает значения адреса и команды, и указывает модулю самостоятельно передавать эти данные пока не будет вызвана функция  $\overline{\phantom{x}}$  autoStop(). autoSend()

Если задержку после обращения к функции autoSend() сократить до 100 мс, то данный скетч будет передавать данные так же как и следующий ниже, так как за 100 мс модуль успеет отправить только один пакет ИК данных по протоколу IR\_RC5.

#### Отправка данных по ИК каналу:

Пример имитирует кратковременные нажатия одной и той же кнопки ИК пульта ДУ, с паузами между нажатиями в 5 секунд.

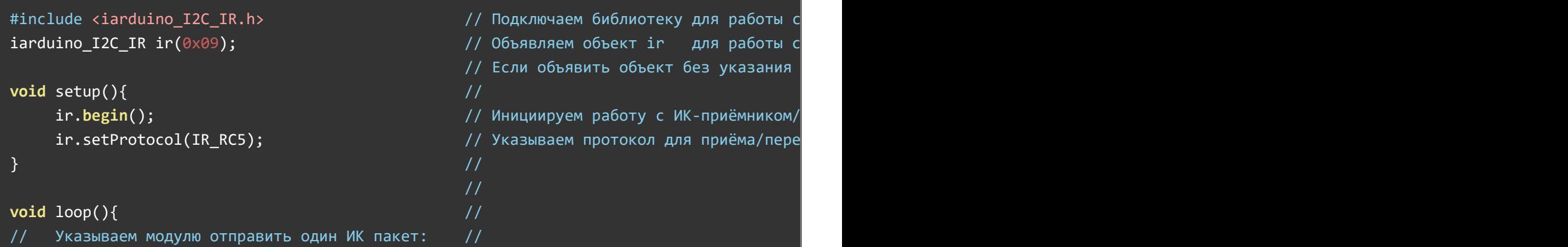

```
\texttt{in.send}(\emptyset \emptyset \emptyset \mathfrak{1}, \emptyset \emptyset \mathfrak{2} \mathfrak{3}; \texttt{in.send}(\emptyset \emptyset \mathfrak{3});
    ir.wait(); \blacksquare // Ждём завершения отправки ИК пакета
    delay(5000); // Ждём 5 секунд.
\} // \,
```
B коде Setup() данного скетча происходит инициализация модуля и указание протокола приёма/передачи данных. Библиотека поддерживает 9 ИК протоколов: IR\_NEC, IR\_SAMSUNG, IR\_SHARP, IR\_SIRC12, IR\_SIRC15, IR\_RC5, IR\_RC5X, IR\_RC6 и IR\_IARDUINO.

B коде  $\texttt{loop}()$  выполняется обращение к функции send(), каждые 5 секунд. Данная функция передаёт только один пакет с указанными данными в соответствии с определённым ранее ИК протоколом. После функции send() выполняется обращение к функции wait(), которая приостанавливает скетч до завершения отправки данных по ИК-каналу. Эту функцию в данном скетче можно не вызывать. Но она может пригодится в тех случаях, когда требуется отправить несколько разных пакетов друг за другом.

#### Определение ИК протокола получаемых данных:

Пример ждёт получение любых данных, определяет ИК протокол по которому они были отправлены, выводит название протокола в монитор и далее принимает данные отправленные только в этом протоколе.

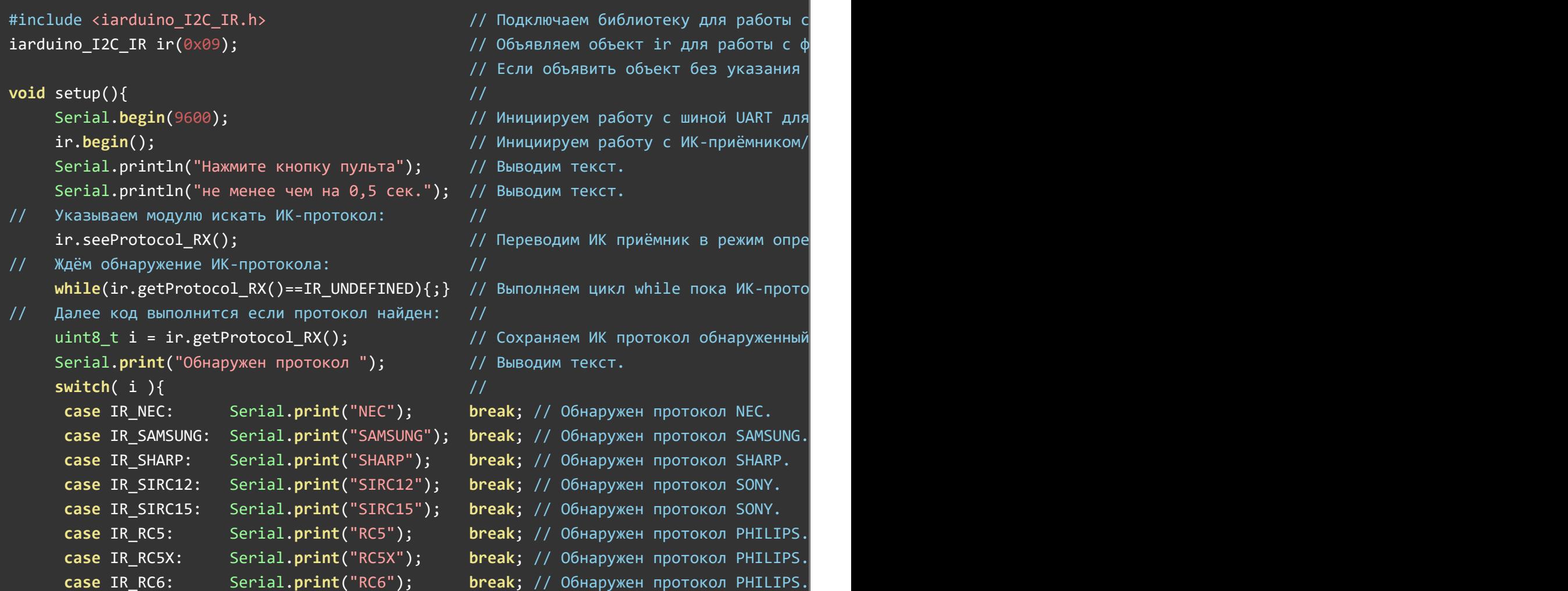

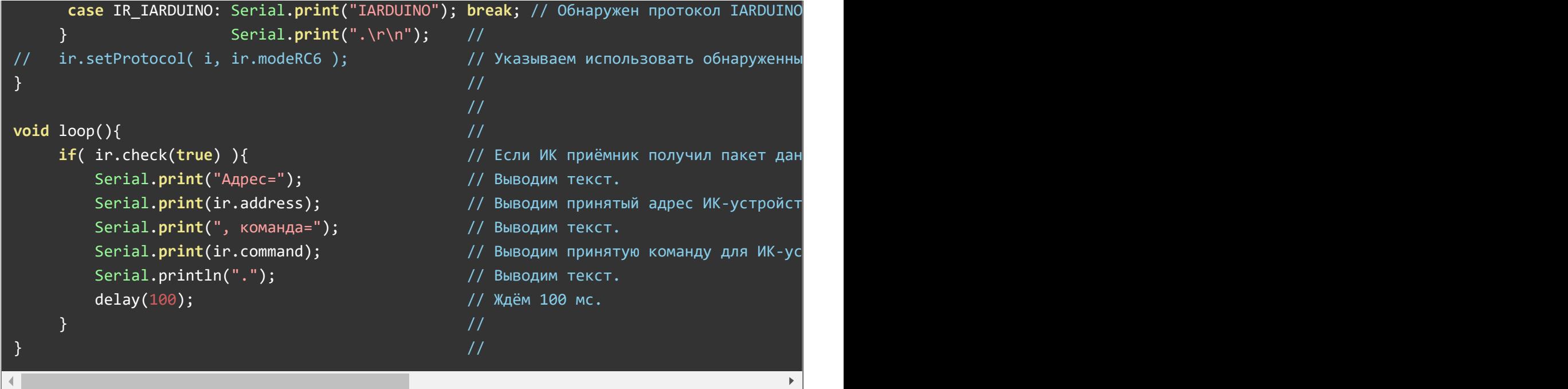

B коде setup() данного скетча происходит инициализация модуля, далее обращением к функции seeProtocol\_RX() модуль переходит в режим чтения ИК протокола. Функция getProtocol\_RX() возвращает ИК протокол используемый ИК приёмником, но пока тот не получит данные по ИК-каналу и не определит их протокол, функция getProtocol\_RX() будет возвращать IR\_UNDEFINED . Как только протокол будет обнаружен, он будет выведен в монитор. Последняя строка кода setup() позволяет применить обнаруженный приёмником протокол и для передатчика, указав его в качестве первого аргумента функции setProtocol() или setProtocol\_TX(), эта строка закомменторована, так как в данном примере передатчик не используется.

B коде  $loop()$  постоянно выполняются проверка получения данных по ИК каналу, обращением к функции | check() |. Данная функция принимает 1 параметр - флаг разрешающий реагировать на пакеты повторов. Если флаг = true, то функция будет реагировать и на нажимание и на удержание кнопок ИК пульта ДУ, если флаг = false (или отсутствует), то функция будет реагировать только на нажатие кнопок.

Если ИК приёмник получил данные по ИК каналу, то функция check() вернёт true и скетч выведет значение address - адрес ИК устройства отправленный пультом ДУ и соmmand - команда ИК устройству отправленная пультом.

#### Получение данных от модулей линейки «Дорожное движение»:

Пример выводит номер знака, команду встречного автомобиля, или разрешённые светофором направления, при обнаружении данных от соответствующих модулей линейки «[дорожное](https://iarduino.ru/shop/Expansion-payments/road-traffic/) [движение](https://iarduino.ru/shop/Expansion-payments/road-traffic/)». Дополнительно в примере реализована постоянная отправка данных, как от автомобиля трассы, для информирования других автомобилей о своём присутствии.

```
// Если объявить объект без указания
void setup(){ //Serial.begin(9600); инициируем работу с шиной UART для
    ir.begin(); \frac{1}{\sqrt{2}} // Инициируем работу с ИК-приёмником/
    ir.setProtocol(IR_IARDUINO); // Указываем протокол для приёма/пере
// Отправляем данные другим автомобилям: //
1/ ir.setInterval TX(200, true); 1/ Указываем модулю использовать инте
// ir.autoSend(MODUL CAR, 10); исправлять данные с адресом MODUL CAR и командой 10, показываем модулю постоянно отправл
} // В качестве команды автомобиля (вместо 10) можно указывать любое число от 0 до 255.
void loop(){
// Если приняты данные:
    if( ir.check(true) ){
    // Если данные приняты от автомобиля:
        if( ir.device==MODUL_CAR ){
            Serial.print("Автомобиль: принята команда ");
            Serial.print(ir.command); // Выводим номер команды.
            Serial.println(".");
        }
    // Если данные приняты от дорожного знака:
        if( ir.device==MODUL_SIGN ){
            Serial.print("Дорожный знак: ");
            Serial.print(ir.sign str); // Выводим строку с номером знака.
            if( ir.sign tab ){
                Serial.print(", под знаком есть табличка - ");
               if( ir.sign tab==SIGN CAR TRUCK ){ Serial.print("грузовые автомобил
               if( ir.sign tab==SIGN CAR LIGHT ){ Serial.print("легковые автомобил
               if( ir.sign tab==SIGN DISTANCE 050 ){ Serial.print("50 метров"); }
               if( ir.sign_tab==SIGN_DISTANCE_100 ){ Serial.print("100 метров"); }
               if( ir.sign tab==SIGN DISTANCE 150 ){ Serial.print("150 метров"); }
               if( ir.sign tab==SIGN DISTANCE 200 ){ Serial.print("200 метров"); }
                if( ir.sign tab==SIGN DISTANCE 250 ){ Serial.print("250 метров"); }
            }
            Serial.println(".");
        }
    // Если данные приняты от светофора:
        if( ir.device==MODUL_TLIGHT ){
            Serial.print("Светофор: регулирует перекрёсток с движением ");
            if( ir.track L ){ Serial.print("налево, " ); }
            if( ir.track R ){ Serial.print("направо, " ); }
            if( ir.track_F ){ Serial.print("прямо, " ); }
            Serial.print("сейчас сигналы светофора указывают");
            Serial.print(": прямо ");
            switch(ir.forvard){
                case 0: Serial.print("нельзя" ); break;
               case 1: Serial.print("можно" ); break;
               case 2: Serial.print("можно если нет помех"); break;
            }
```

```
Serial.print(", направо ");
           switch(ir.right){
               case 0: Serial.print("нельзя" ); break;
               case 1: Serial.print("можно" ); break;
               case 2: Serial.print("можно если нет помех"); break;
           }
           Serial.print(", налево ");
           switch(ir.left){
               case 0: Serial.print("нельзя" ); break;
               case 1: Serial.print("можно" ); break;
               case 2: Serial.print("можно если нет помех"); break;
           }
           Serial.println(".");
       }
    }
}
```
B коде Setup() данного скетча происходит инициализация модуля и указание протокола приёма/передачи данных. Библиотека поддерживает 9 ИК протоколов: IR\_NEC, IR\_SAMSUNG, IR\_SHARP, IR\_SIRC12, IR\_SIRC15, IR\_RC5, IR\_RC5X, IR\_RC6 и IR\_IARDUINO.

Далее следуют две закомментированные строки. Если их раскомментировать, то автомобиль будет постоянно передавать адрес команду 10 другим автомобилям.

Обращением к функции setInterval\_TX() настраивается интервал между отправляемыми ИК пакетами, а обращением к функции autoSend() отправляются данные (адрес MODUL\_CAR и команда 10). Так как в примере нет функции cautoStop(), то данные будут отправляться модулем постоянно. Допускается менять отправляемые данные новыми обращениями к функции autoSend() без вызова функции autoStop().

В качестве команд отправляемых автомобилями можно указывать значения от 0 до 255. Вы сами можете придумать какая команда что значит (внимание, уступи дорогу, остановись, уступаю дорогу, поворачиваю влево, еду прямо, еду быстро, еду медленно и т.д.).

B коде  $\texttt{loop}()$  постоянно выполняется проверка получения данных по ИК каналу <code>if(</code>  $\texttt{inc}_\texttt{(true)}$  ). Если данные получены, то выполняются проверки: не отправлены ли эти данные автомобилем <code>if(</code> <code>ir.device==MODUL\_CAR</code> ) , не отправлены ли эти данные модулем «дорожный знак» if( ir.device==MODUL\_SIGN ), не отправлены ли эти данные модулем «светофор» if( ir.device==MODUL\_TLIGHT ). Если пройдена любая из указанных проверок, то выводятся соответствующие данные:

#### Автомобиль: принята команда 10.

Дорожный знак: 2.4, под знаком есть табличка ‐ грузовые автомобили. Светофор: регулирует перекрёсток с движением направо, прямо, сейчас сигналы светофора у

 $\mathbf{r}$ 

Переменные ir.forvard, ir.right и ir.left разрешающие движение на светофоре могут принимать значения: 0 - движение запрещено, 1 - движение разрешено, или 2 можно если нет помех. Последнее означает что светофор "сломан" (постоянно мигает жёлтый) или разрешается поворот налево по основному зелёному сигналу светофора у которого нет секции поворота налево.

## Описание функций библиотеки:

В данном разделе описаны функции библиотеки iarduino I2C\_IR для работы с Trema [модулями](https://iarduino.ru/shop/Expansion-payments/ik-priemnik-peredatchik-flash-i2c.html) [ИК-приёмник/передатчик,](https://iarduino.ru/shop/Expansion-payments/ik-priemnik-peredatchik-flash-i2c.html) Flash-I2C.

Данная библиотека может использовать как аппаратную, так и программную реализацию шины I2C. О том как выбрать тип шины I2C рассказано в статье Wiki - [расширенные](https://wiki.iarduino.ru/page/i2c_connection/) возможности [библиотек](https://wiki.iarduino.ru/page/i2c_connection/) iarduino для шины I2C.

#### Подключение библиотеки:

Если адрес модуля известен (в примере используется адрес 0x09):

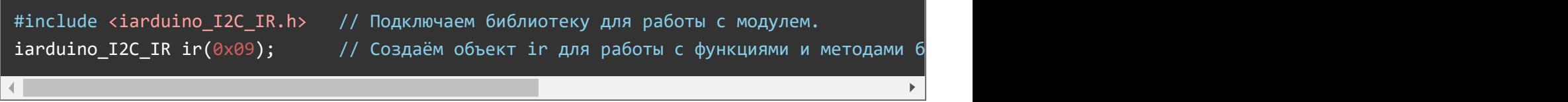

Если адрес модуля неизвестен (адрес будет найден автоматически):

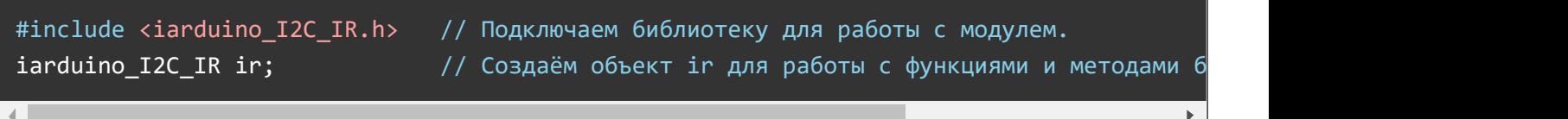

При создании объекта без указания адреса, на шине должен находиться только один модуль.

## Функция begin();

- Назначение: Инициализация работы с модулем.
- Синтаксис: begin();
- Параметры: Нет.
- Возвращаемое значение: bool результат инициализации (true или false).
- Примечание: По результату инициализации можно определить наличие модуля на шине.
- Пример:

if( ir.begin() ){ Serial.print( "Модуль найден и инициирован!" ); } **else**  $\{$  Serial.print( "Модуль не найден на шине I2C" ); }

## Функция reset();

Назначение: Перезагрузка модуля.

- Синтаксис: reset();
- Параметры: Нет.
- Возвращаемое значение: bool результат перезагрузки (true или false).
- Пример:

if( ir.reset() ){ Serial.print( "Модуль перезагружен" ); } else { Serial.print( "Модуль не перезагружен" ); }

#### Функция changeAddress();

- Назначение: Смена адреса модуля на шине I2C.
- Синтаксис: changeAddress( АДРЕС );
- Параметры:
	- uint8\_t АДРЕС новый адрес модуля на шине I2C (целое число от 0x08 до 0x7E)
- Возвращаемое значение: bool результат смены адреса (true или false).
- Примечание: Текущий адрес модуля можно узнать функцией getAddress().
- Пример:

```
if( ir.changeAddress(0x12) ){ Serial.print( "Адрес модуля изменён на \overline{0}x12" ); }
else {else} and {else} and {else} and {else} and {else} and {else} and {else} and {else} and {else} and {else} and {else} and {else} and {else} and {else} and {else} and {else} and {else} and {else} and {else} and {else} and {else} and {else}
```
#### Функция getAddress();

- Назначение: Запрос текущего адреса модуля на шине I2C.
- Синтаксис: getAddress();
- Параметры: Нет.
- Возвращаемое значение: uint8 t АДРЕС текущий адрес модуля на шине I2C (от 0x08 до 0x7E)
- Примечание: Функция может понадобиться если адрес модуля не указан при создании объекта, а обнаружен библиотекой.
- Пример:

```
Serial.print( "Адрес модуля на шине I2C = 0x");
Serial.println( ir.getAddress(), HEX );
```
#### Функция getVersion();

- Назначение: Запрос версии прошивки модуля.
- Синтаксис: getVersion();
- Параметры: Нет
- Возвращаемое значение: uint8 t ВЕРСИЯ номер версии прошивки от 0 до 255.
- Пример:

Serial.print( "Версия прошивки модуля "); Serial.println( ir.getVersion(), HEX );

## Функция setPullI2C();

- Назначение: Управление внутрисхемной подтяжкой линий шины I2C.
- Синтаксис: setPullI2C( [ФЛАГ] );
- Параметры:
	- bool ФЛАГ требующий установить внутрисхемную подтяжку линий шины I2C (true или false).
- Возвращаемое значение:
	- bool результат включения / отключения внутрисхемной подтяжки (true или false).
- Примечание:
	- Вызов функции без параметра равносилен вызову функции с параметром true установить.
	- Флаг установки внутрисхемной подтяжки сохраняется в энергонезависимую память модуля, а значит будет действовать и после отключения питания.
	- Внутрисхемная подтяжка линий шины I2C осуществляется до уровня 3,3 В, но допускает устанавливать внешние подтягивающие резисторы и иные модули с подтяжкой до уровня 3,3 В или 5 В, вне зависимости от состояния внутрисхемной подтяжки модуля.
- Пример:

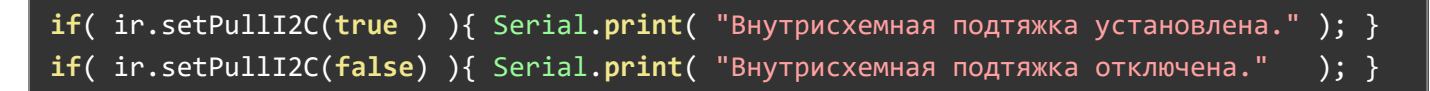

## Функция getPullI2C();

- Назначение: Запрос состояния внутрисхемной подтяжки линий шины I2C.
- Синтаксис: getPullI2C();
- Параметры: Нет.
- Возвращаемое значение: bool ФЛАГ включения внутрисхемной подтяжки (true или false).
- Пример:

if( ir.getPullI2C() ){ Serial.print( "Внутрисхемная подтяжка включена." ); } else  ${ {\rm Serial.print}({\rm "BHYTPMCXEMH}A{\rm [T]}/\rm{TRMKGA}) {\rm [T]}/ {\rm [T]}}$ 

## Функция setProtocol();

- Назначение: Указание ИК-протокола для приёма и передачи данных.
- Синтаксис: setProtocol( ПРОТОКОЛ [,РЕЖИМ] );
- Параметры:
	- uint8\_t ПРОТОКОЛ может принимать одно из следующих значений:
		- **IR NEC кодирование длинной паузы. Пакет отправляется за 68 мс.**
		- $\blacksquare$  IR SAMSUNG кодирование длинной паузы. Пакет отправляется за 53...71 мс.
		- **IR IARDUINO кодирование длинной паузы. Пакет отправляется за 26 мс.**
		- **IR SHARP кодирование длинной паузы. Пакет отправляется за 16...30 мс.**
		- **IR SIRC12 кодирование длинной импульса. Пакет отправляется за 17...25 мс.**
		- $\blacksquare$  IR SIRC15 кодирование длинной импульса. Пакет отправляется за 21...30 мс.
		- $\blacksquare$  IR RC5 бифазное кодирование. Пакет отправляется за 25 мс.
- $\blacksquare$  IR RC5X бифазное кодирование. Пакет отправляется за 25 мс.
- $\blacksquare$  IR RC6 бифазное кодирование. Пакет отправляется за 23 мс.
- uint8 t РЕЖИМ необязательный параметр, указывается только для протокола IR\_RC6 и определяет режим данного протокола от 0 до 7. Если указать протокол IR\_RC6 без параметра РЕЖИМ, то будет использован режим номер 0.
- Возвращаемое значение: bool результат применения нового протокола (true или false).
- Примечание:
	- Функция устанавливает протокол для приёма и передачи данных по ИК-каналу.
	- Модуль позволяет установить разные протоколы для приёма и передачи данных, для этого в библиотеке есть две функции с теми же параметрами:
		- **setProtocol TX( ПРОТОКОЛ [,РЕЖИМ] )**; установка протокола для передачи данных.
		- **setProtocol RX( ПРОТОКОЛ [,РЕЖИМ] )**; установка протокола для приёма данных.
	- ИК-приёмник модуля не будет реагировать на данные отправленные по другому протоколу.
- Пример:

```
ir.setProtocol(IR IARDUINO); // Указываем ИК-протокол IR_IARDUINO для приёма и передачи
ir.setProtocol(IR_RC6, 2); // Указываем ИК-протокол IR_RC6 и режим 2 для приёма и пер
                                                                                         \mathbf{p}
```
## Функция getProtocol();

- Назначение: Запрос ИК-протокола используемого для приёма и передачи данных.
- Синтаксис: getProtocol();
- Параметры: Нет.
- Возвращаемое значение: uint8 t ПРОТОКОЛ может принимать одно из следующих значений:
	- IR\_UNDEFINED протокол не определён.
	- o IR NEC.
	- o IR SAMSUNG.
	- o IR IARDUINO.
	- o IR SHARP.
	- o IR SIRC12.
	- o IR SIRC15.
	- o IR RC5.
	- o IR RC5X.
	- o IR RC6.
- Примечание:
	- Функция возвращает ИК протокол используемый для приёма и передачи данных по ИКканалу. Если протокол используемый для приёма данных отличается от протокола используемого для передачи данных, то функция вернёт IR\_UNDEFINED.
	- Модуль позволяет запросить ИК протокол используемый для приёма или для передачи данных, для этого в библиотеке есть две функции:
		- **getProtocol TX()**; запрос протокола используемого для передачи данных.
		- **getProtocol\_RX()**; запрос протокола используемого для приёма данных.
- Если для приёма или передачи данных используется протокол IR\_RC6, то режим данного протокола будет доступен из переменной **modeRC6**, после обращения к любой из функций запроса протокола.
- Пример:

```
uint8 t i = ir.getProtocol(); // Запрос ИК-протокола используемого для приёма и пере
uint8 t j = ir.getProtocol TX(); // Запрос ИК-протокола используемого для передачи данн
uint8_t k = ir.getProtocol_RX(); // Запрос ИК-протокола используемого для приёма данных
                                                                                        \mathbf{b}
```
## Функция seeProtocol\_RX();

- Назначение: Перевод ИК приёмника в режим определения протокола получаемых данных.
- Синтаксис: seeProtocol RX();
- Параметры: Нет
- Возвращаемое значение: bool результат перевода в режим определения (true или false).
- Примечание:
	- После обращения к данной функции, ИК приёмник сбросит протокол используемый для приёма данных, самостоятельно определит ИК протокол первых полученных данных и установит его для дальнейшего приёма данных.
	- ИК приёмник может определить протокол только если получит пакет данных и пакет повтора. Значит для определения протокола с ИК пульта ДУ необходимо нажать и удерживать любую кнопку пульта не менее 0,3 - 0,5 секунд.
	- Узнать протокол определённый приёмником можно при помощи функции getProtocol\_RX().
- Пример:

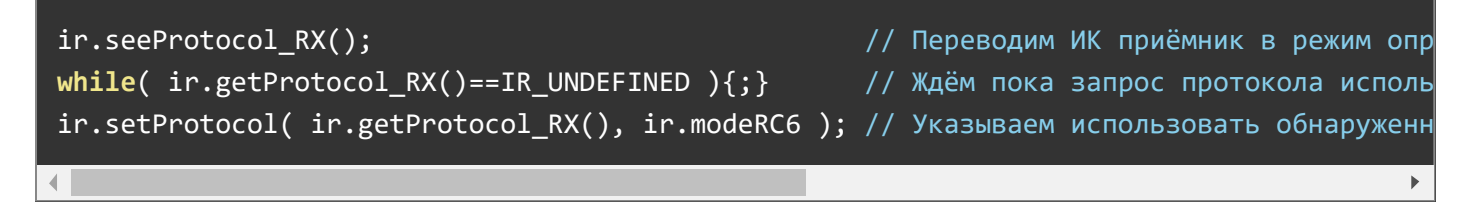

## Функция setInterval();

- Назначение: Установка интервала между пакетами повторов. Используется ИК передатчиком при постоянной отправке данных и ИК приёмником для ожидания пакетов повторов.
- Синтаксис: setInterval( ИНТЕРВАЛ Г. ФЛАГ 1):
- Параметры:
	- $\circ$  uint8 t ИНТЕРВАЛ значение от 24 до 255 определяющее время в миллисекундах между пакетами повторов. Если в качестве интервала указать 0, то модуль будет использовать интервал между пакетами повторов в соответствии с используемым ИК протоколом.
	- bool ФЛАГ разрешающий ИК передатчику хаотично менять интервал между пакетами повторов в диапазоне ±50% от заданного, что позволит передавать данные по ИК-каналу от нескольких модулей, в одном направлении, одновременно. Если ФЛАГ не указан, то интервал меняться не будет.
- Возвращаемое значение: bool результат применения нового интервала (true или false).
- Примечание:
	- Указанный ИНТЕРВАЛ между пакетами повторов используется ИК передатчиком для автоматической отправки пакетов (см. функцию autoSend()).
	- Указанный ИНТЕРВАЛ между пакетами повторов используется ИК приёмником для отличия нажатия кнопки пульта от её удержания.
	- Модуль позволяет указать разные интервалы для приёмника и передатчика, для этого в библиотеке есть две функции:
		- **setInterval TX( ИН**ТЕРВАЛ [, ФЛАГ ] ); установка интервала для передатчика.
		- **setInterval\_RX( ИНТЕРВАЛ )**; установка интервала ожидания для приёмника.
- Пример:

 $\blacksquare$ 

 $ir.setInterval(100);$  // Указываем модулю использовать интервал в 100 мс между паке  $i$ r.setInterval(100,true); // Указываем модулю использовать интервал в 100 мс между паке

 $\mathbf{p}$ 

## Функция send();

- Назначение: Однократная отправка данных по ИК-каналу.
- Синтаксис: send( АДРЕС, КОМАНДА );
- Синтаксис: send( КОД );
- Параметры:
	- uint8\_t АДРЕС значение от 0 до 255 определяющее адрес ИК устройства для которого предназначена команда:
	- uint8\_t КОМАНДА значение от 0 до 255 определяющее команду для ИК устройства.
	- uint16\_t КОД двухбайтное число в котором старший байт является адресом ИК устройства, а младший - командой для ИК устройства.
- Возвращаемое значение: bool результат отправки данных модулю (true или false).
- Примечание:
	- Функция передаёт данные модулю, но не ждёт пока ИК передатчик модуля отправит данные по ИК-каналу. Если после передачи данных модулю требуется дождаться завершения их отправки по ИК-каналу, воспользуйтесь функцией wait().
	- Функция указывает модулю отправить данные однократно, одним пакетом, без отправки пакетов повторов. Аналогичным образом данные отправляет ИК пульт ДУ при однократном и очень кратковременном нажатии на его кнопку.
	- При отправке данных от лица автомобиля трассы, в качестве адреса указывается значение MODUL CAR, а в качестве команды, любое число от 0 до 255. Вы сами можете придумать какая команда что значит (внимание, уступи дорогу, остановись, уступаю дорогу, поворачиваю влево, еду прямо, еду быстро, еду медленно и т.д.).
	- о Для совместимости данной библиотеки с [библиотекой](https://iarduino.ru/file/257.html) iarduino IR можно воспользоваться функцией send32( КОД ) которая в качестве параметра принимает 4 байтное число.
- Пример:

```
ir.send(MODUL CAR, 0x01); // Однократно отправить по ИК-каналу команду 0x01 от автомоб
ir.send(0x1234); // Однократно отправить по ИК-каналу адрес 0x12 и команду 0x3
ir.send32(0x48B72CD3); // Однократно отправить по ИК-каналу адрес 0x12 и команду 0x
\left\| \cdot \right\|\bar{\mathbf{r}}
```
#### Функция wait();

- Назначение: Ожидание завершения однократной отправки данных по ИК-каналу.
- Синтаксис: wait();
- Параметры: Нет.
- Возвращаемое значение: Нет.
- Примечание:
	- Функция ждёт завершение однократной отправки данных, которая была запущена функцией send() или send32().
	- Функция приостанавливает выполнение скетча, постоянно опрашивая модуль по шине I2C, до тех пор пока ИК-передача не будет завершена, но не дольше 500 мс.
	- Время отправки одного пакета данных зависит от используемого ИК протокола (см. функцию setProtocol()).
- Пример:

```
ir.send(0x12, 0x34); // Однократно отправить по ИК-каналу адрес 0x12 и команду 0x34.
ir.wait(); // Дождаться завершения отправки данных по ИК‐каналу.
// Эта строка будет выполнена только после отправки данных по ИК‐каналу.
```
## Функция autoSend();

- Назначение: Автоматическая отправка пакетов данных по ИК-каналу.
- Синтаксис: autoSend( АДРЕС, КОМАНДА );
- Синтаксис: autoSend( КОД );
- Параметры:
	- uint8\_t АДРЕС значение от 0 до 255 определяющее адрес ИК устройства для которого предназначена команда:
	- uint8\_t КОМАНДА значение от 0 до 255 определяющее команду для ИК устройства.
	- uint16\_t КОД двухбайтное число в котором старший байт является адресом ИК устройства, а младший - командой для ИК устройства.
- Возвращаемое значение: bool результат отправки данных модулю (true или false).
- Примечание:
	- Функция передаёт данные модулю, для их постоянной отправки по ИК-каналу. Модуль отправляет пакет данных, а за ним постоянно и самостоятельно отправляет пакеты повторов с заранее заданным функцией setInterval() или setInterval\_TX() интервалом. Аналогичным образом данные отправляет ИК пульт ДУ при удержании его кнопки.
	- Остановить отправку пакетов повторов можно при помощи функции autoStop().
	- При отправке данных от лица автомобиля трассы, в качестве адреса указывается значение MODUL CAR, а в качестве команды, любое число от 0 до 255. Вы сами можете придумать

какая команда что значит (внимание, уступи дорогу, остановись, уступаю дорогу, поворачиваю влево, еду прямо, еду быстро, еду медленно и т.д.).

- Для совместимости данной библиотеки с библиотекой iarduino\_IR можно воспользоваться функцией **autoSend32(** КОД) которая в качестве параметра принимает 4 байтное число.
- Пример:

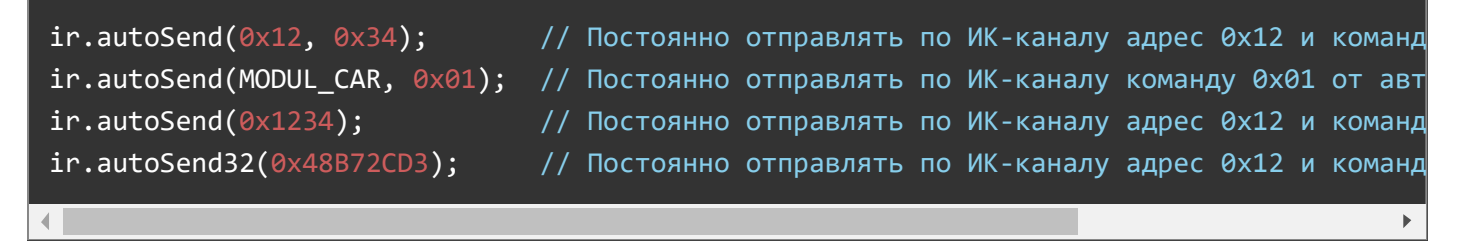

## Функция autoStop();

- Назначение: Остановка автоматической отправки пакетов по ИК-каналу.
- Синтаксис: autoStop();
- Параметры: Нет.
- Возвращаемое значение: bool результат остановки пакетов (true или false).
- Примечание:
	- Функция останавливает процесс автоматической отправки данных по ИК-каналу, запущенный функцией autoSend() или autoSend32().
- Пример:

```
ir.autoSend(0x12, 0x34); // Постоянно отправлять по ИК-каналу адрес 0x12 и команду 0x34
delay(1000); // Ждём 1 секунду.
ir.autoStop(); \frac{1}{2} // Остановить процесс автоматической отправки данных по ИК-кан
```
## Функция check();

- Назначение: Проверка наличия принятых по ИК-каналу данных.
- Синтаксис: check( [ФЛАГ] );
- Параметры:
	- bool ФЛАГ разрешающий реагировать на пакеты повтора (true или false).
- $\bullet$  Возвращаемое значение: bool наличие принятых данных (true или false).
- Примечание:
	- Если функция вызвана с параметром true, то она будет реагировать и на первый пакет данных и на все пакеты повторов (на нажатие и удержание кнопок ИК пульта ДУ).
	- Если функция вызвана с параметром false или без параметра, то она будет реагировать только на первый принятый пакет данных (только на нажатие кнопок ИК пульта ДУ).
	- Функция не реагирует на нулевые данные (если адрес=0 и команда=0).
	- Если функция вернула значение true, значит принятые данные можно прочитать из переменных:
		- uint8 t address переменная хранит принятый байт адреса ИК-устройства.
		- $\blacksquare$  uint8 t command переменная хранит принятый байт команды ИК-устройства.
- $\blacksquare$  uint16 t code переменная хранит двухбайтное число, старший байт которого является адресом ИК-устройства, а младший байт командой ИК-устройства.
- **bool key press** флаг указывающий на то, что функция check() среагировала на первый пакет данных, а не на пакет повтора (кнопка пульта нажимается а не удерживается).
- $\blacksquare$  uint32 t code32 переменная для совместимости с [библиотекой](https://iarduino.ru/file/257.html) iarduino IR хранит 4 байтное число состоящее из length бит данных.
- $\blacksquare$  uint8 t length переменная для совместимости с [библиотекой](https://iarduino.ru/file/257.html) iarduino IR хранит количество информационных бит данных в переменной code32.
- $\blacksquare$  uint8 t modeRC6 переменная хранит число от 0 до 7 которое определяет режим используемый протоколом IR\_RC6
- При получении данных от модулей линейки [«Дорожное](https://iarduino.ru/shop/Expansion-payments/road-traffic/) движение» доступны данные дополнительных переменных:
	- $\blacksquare$  uint8 t device переменная указывает на наличие данных от модуля линейки «Дорожное движение», может принимать следующие значения:
		- **О** данные приняты не от модуля линейки «Дорожное движение».
		- **MODUL TLIGHT** приняты данные от модуля светофор.
		- **MODUL SIGN** приняты данные от модуля знак.
		- **MODUL CAR** приняты данные от модуля машина.
	- Информацию переданную автомобилем можно получить из переменной:
		- $\blacksquare$  uint8 t command команда переданная автомобилем (0-255). Вы сами определяете какая команда что значит (внимание, уступи дорогу, остановись, уступаю дорогу, поворачиваю влево, еду прямо, еду быстро, еду медленно и т.д.).
	- Информацию о состоянии светофора можно получить из переменных:
		- **bool track\_F** флаг указывающий о наличии дороги прямо (0-нет, 1-есть).
		- $\blacksquare$  bool track  $R$  флаг указывающий о наличии поворота вправо (0-нет, 1-есть).
		- **bool track L** флаг указывающий о наличии поворота влево (0-нет, 1-есть).
		- $\blacksquare$  uint8 t forvard разрешает движения прямо (0-нельзя, 1-можно, 2-если нет помех).
		- $\blacksquare$  uint8 t right разрешает движения вправо (0-нельзя, 1-можно, 2-если нет помех).
		- $\blacksquare$  uint8 t left разрешает движения влево (0-нельзя, 1-можно, 2-если нет помех).
		- $\blacksquare$  uint8 t gate флаг состояния шлагбаума (0-закрыт, 1-открыт).
		- Биты состояний всех цветов светофора и состояния шлагбаума можно прочитать из байта команды ИК-устройства command.
		- $\blacksquare$  Если переменные forvard, right или left имеют значение 2 (если нет помех), значит светофор "сломан" (постоянно мигает жёлтый) или разрешается поворот налево по основному зелёному сигналу светофора у которого нет секции поворота налево.
	- Информацию о знаке дорожного движения можно получить из переменных:
		- $\blacksquare$  char\* sign str строка хранящая обозначение знака ПДД ("1.1" ... "7.63.15").
		- $\blacksquare$  uint16 t sign int переменная хранящая обозначение знака ПДД (10100...76315).
		- $\blacksquare$  uint8 t sign[3] массив хранящий группу, номер и пункт знака ПДД ({1,1,0}... {7,63,15}).
		- $\blacksquare$  uint8 t sign tab переменная хранящая назначение таблички находящейся под

знаком:

- 0 под знаком нет таблички уточняющей или ограничивающей его действие
- **SIGN CAR TRUCK** действие знака распространяется только на грузовые ам.
- **SIGN\_CAR\_LIGHT** действие знака распространяется только на легковые ам.
- **SIGN\_DISTANCE\_050** расстояние до объекта или зона действия знака = 50 м.
- **SIGN\_DISTANCE\_100** расстояние до объекта или зона действия знака = 100 м.
- **SIGN\_DISTANCE\_150** расстояние до объекта или зона действия знака = 150 м.
- **SIGN\_DISTANCE\_200** расстояние до объекта или зона действия знака = 200 м.
- **SIGN\_DISTANCE\_250** расстояние до объекта или зона действия знака = 250 м.
- Если приняты данные от модуля машина, значит она появилась в зоне видимости и может стать помехой.
- Пример:

```
if( ir.check(true) ){ // Если ИК приёмник получил пакет данных или пакет повтора.
     Serial.print("Адрес  ="); Serial.println(ir.address);
    Serial.print("Команда="); Serial.println(ir.command);
     Serial.print("Кнопка");
    if(ir.key press){   Serial.println("нажимается");  } // Получен пакет данных.
     else{     Serial.println("удерживается");                                  // Получен пакет повтора
     Serial.println("----------------");
}
\left\| \cdot \right\|\bar{\mathbb{F}}
```
Адреса передаваемые по ИК-каналу зарезервированные для линейки «Дорожное движение»:

- 0x01 «Автомобиль».
- 0x04 ... 0x1F «Светофор».
- 0x20 ... 0xFF «Знак».
- $\bullet$  0x02 ... 0x03 свободные адреса.